## **Izglītojamo sekmju izrakstu sagatavošana**

1. Ieejam Mykoob sistēmā, kā *Klases audzinātājs*.

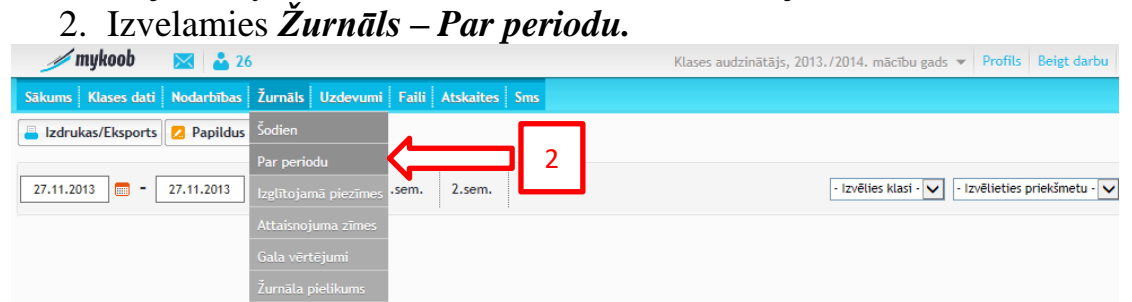

3. Izvēlamies klasi un periodu, par kuru ir vajadzīgs sekmju izraksts.

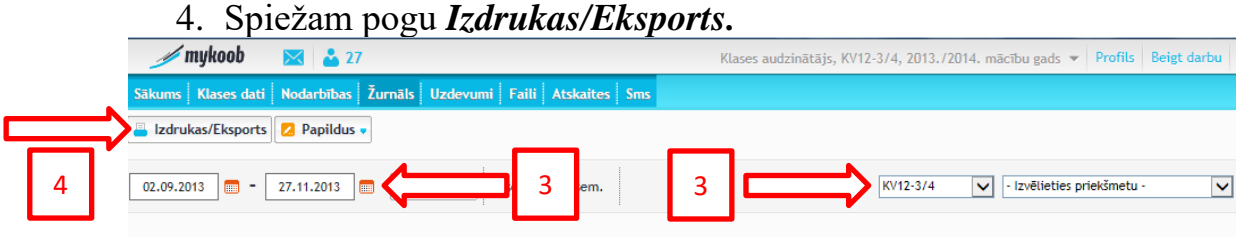

- 5. Logā izvelamies zinojuma tipu (cik detalizēta būs izdruka), faila tipu (izdrukai uz papīra piemērotāks būs .pdf) un audzēkņus, kuriem sagatavot izdrukas.
- *6.* Spiežam pogu *Izveidot.*

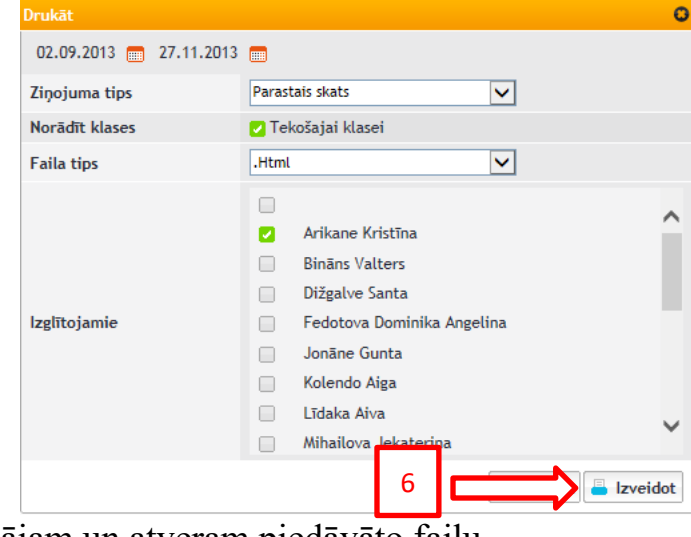

7. Saglabājam un atveram piedāvāto failu.

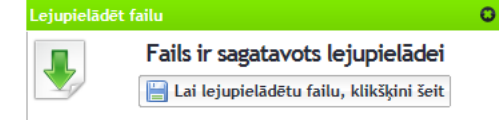

## 8. HTML faila skats.

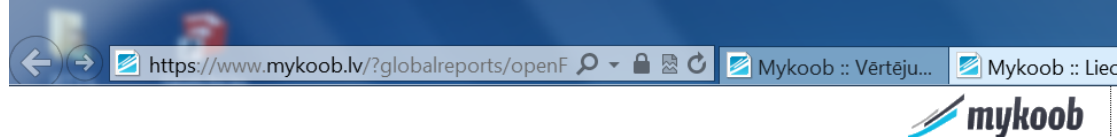

Zīmes Attaisnots 62 Neattaisnots 16 Kopā kavēts 78

Paraksts

Skola: Valsts SIA "Rīgas Tūrisma un radošās industrijas tehnikums" Izdrukāšanas datums: 27.11.2013 Izglītojamais: Arikane Kristīna Klase: KV12-3/4 Periods: 02.09.2013 - 27.11.2013

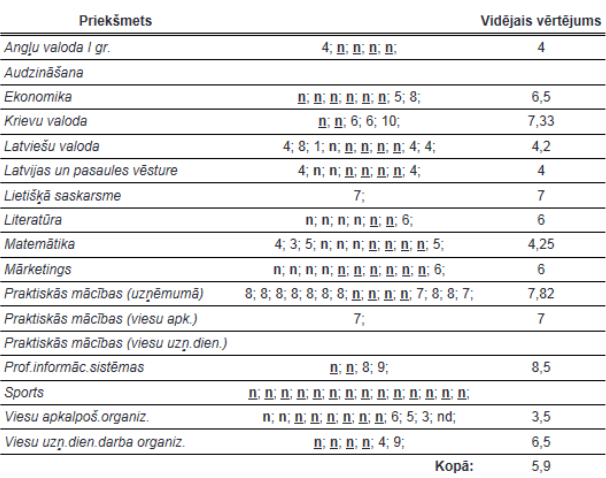

Apmeklējumi:  $\frac{n}{n}$  - Attaisnots<br>n - Neattaisnots

## 9. PDF faila skats.

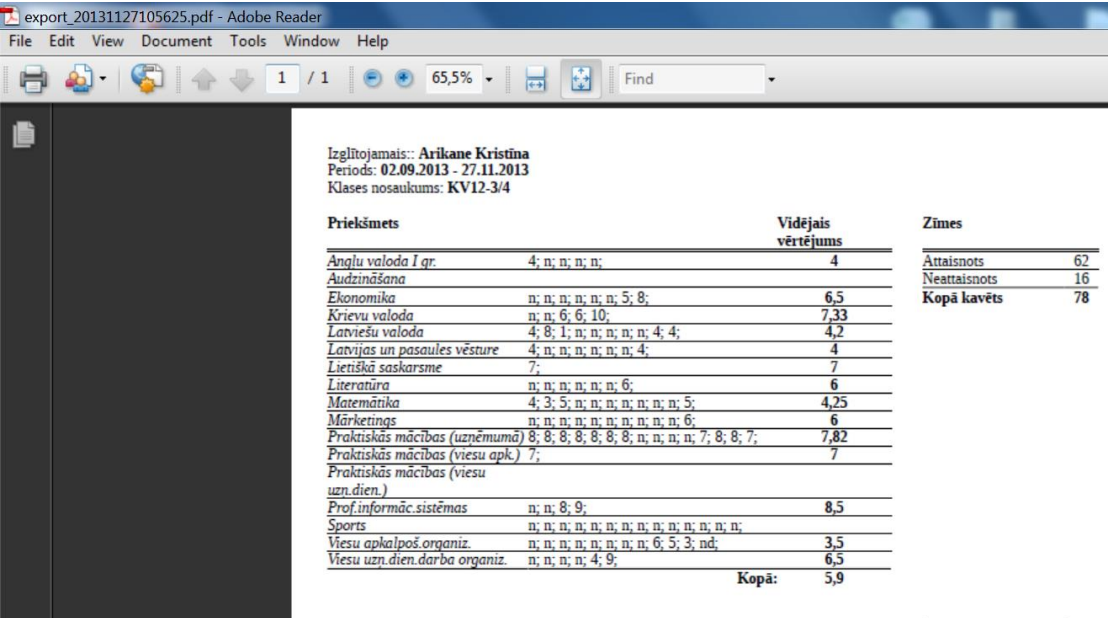

Paraksts

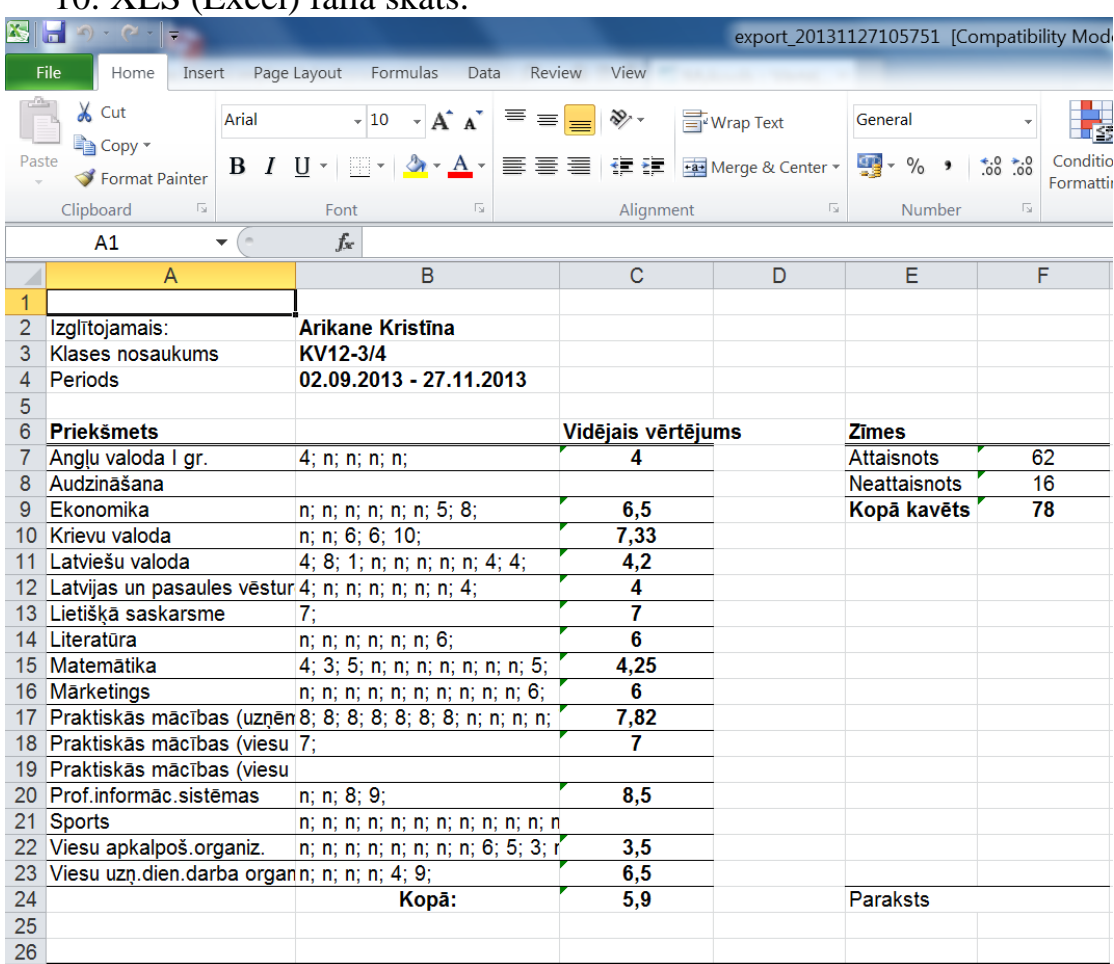

## 10. XLS (Excel) faila skats.

11.Izdrukājam to kurš mums ir piemērots.

12.Tas arī viss.